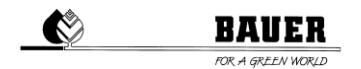

## **Guide de configuration SmartRain pour Ecostar 6000**

Pour activer SmartRain sur votre Ecostar 6000, veuillez suivre les instructions ci-dessous :

Étape 1. Ouvrez le menu du modem

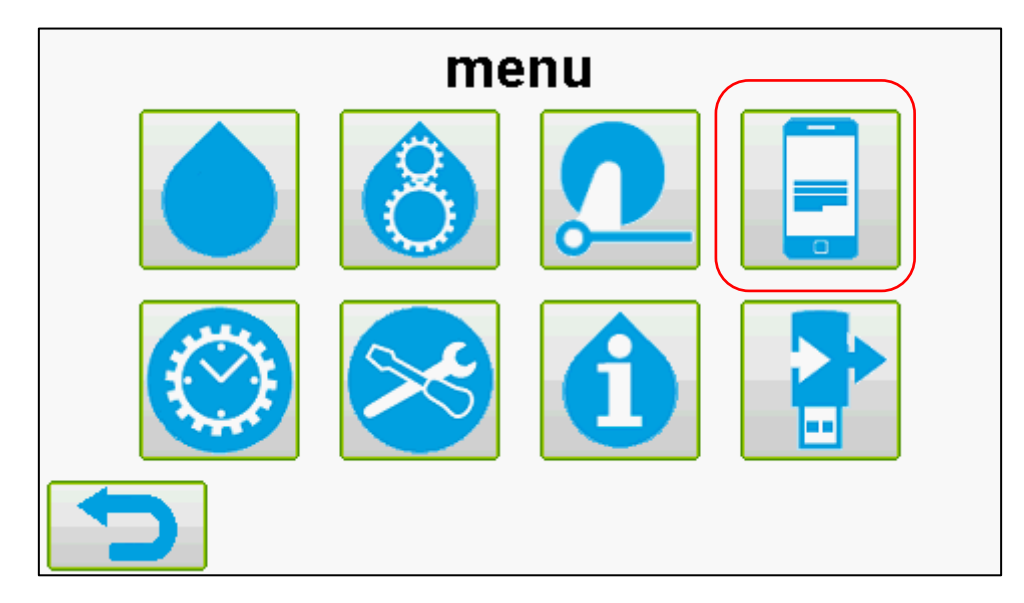

Étape 2. Régler « Communication » sur « DATA » et « GPS » sur « demarr ».

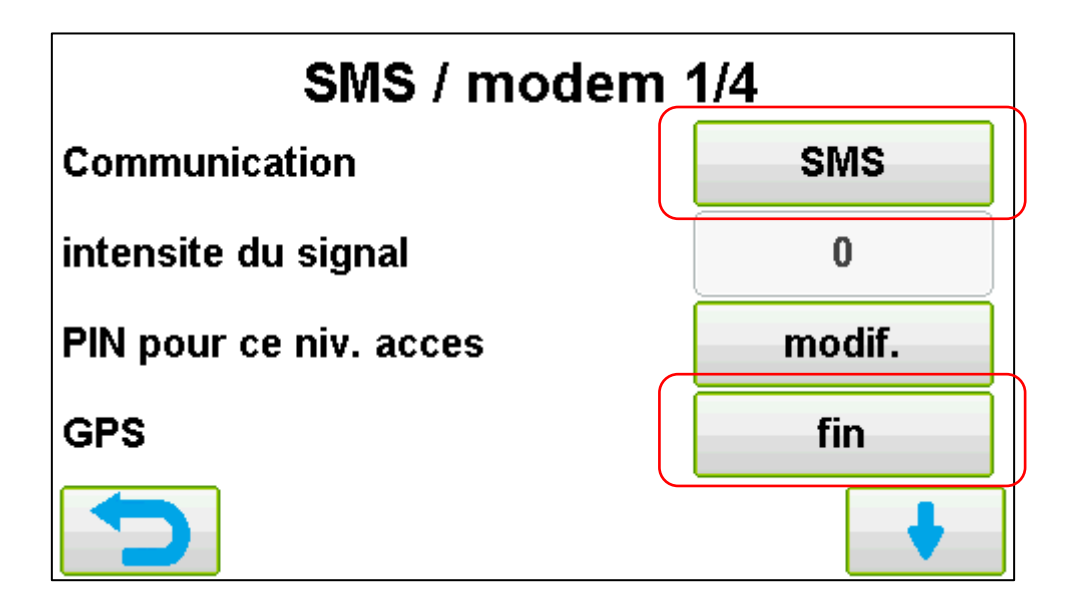

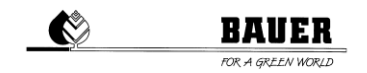

Étape 3. Assurez-vous que l'IP du serveur et le port du serveur soient configurés comme sur l'image. L'adresse est un numéro unique et est importante pour l'identification de la machine sur le serveur. Il s'agit habituellement d'une combinaison du numéro de série de l'Ecostar 6000 et d'une numérotation continue. La société Bauer GmbH fournit au client l'adresse de chaque Ecostar 6000.

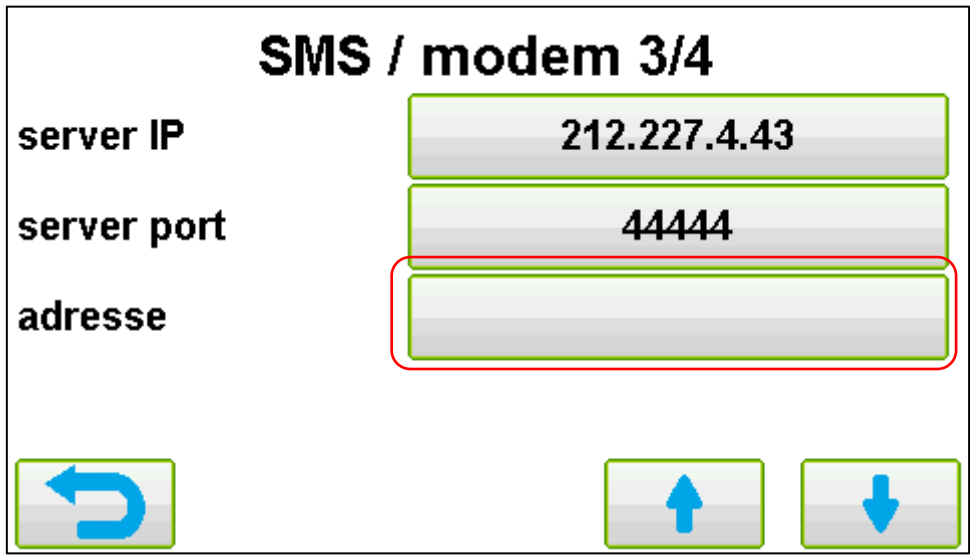

Étape 4. Si Bauer GmbH vous a fourni une carte SIM, vous pouvez laisser les paramètres de cette page tels qu'ils sont réglés en usine.

> Si vous n'avez pas de carte SIM Bauer, les paramètres diffèrent en fonction du réseau mobile. Demandez ces informations à votre opérateur mobile et saisissez-les dans les champs correspondants.

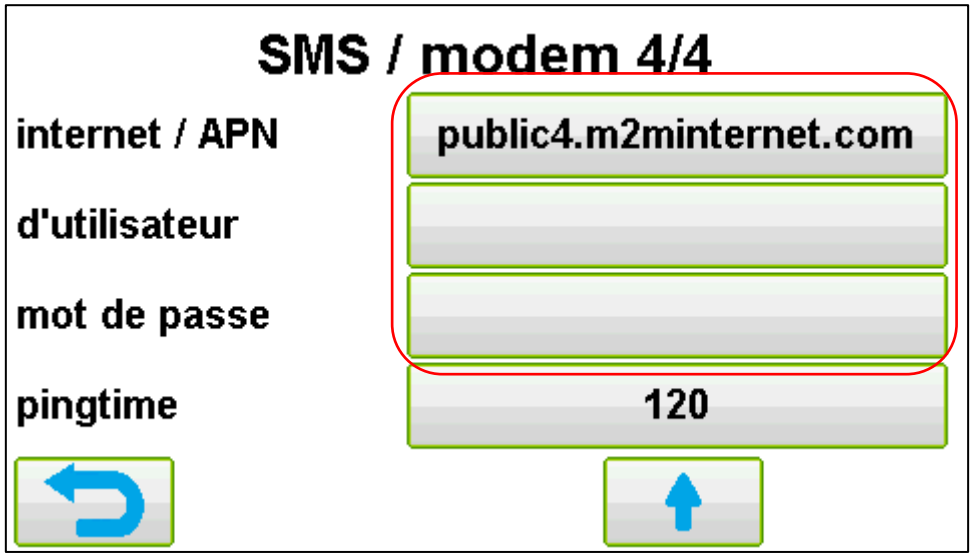